# શ્રી એમ. પી. શાહ આર્ટસ એન્ડ સાયન્સ કોલેજ, સુરેન્દ્રનગર <u>બી. એસ.સી. સેમ-૧ - એડમિશન ૨૦૨૧-૨૨ - મેરીટ યાદી - ૮</u> નોટીસ

#### તા. ૨૬/૧૦/૨૦૨૧

આથી આ કોલેજ મા બી.એસ.સી. સેમેસ્ટર-૧ મા એડમિશન મેળવેલ વિદ્યાર્થીઓ પૈકીના ૧૪ વિદ્યાર્થીઓએ પોતાના એડમીશન રદ્ કરવાની અરજી કરતા તેમની ખાલી પડેલી જગ્યા પર કોલેજ વેબસાઇટ પર આવેલ ફોર્મમાંથી મેરીટ માં નામ આવેલ વિદ્યાર્થીઓની મેરીટ યાદી આ સાથે સામેલ રાખેલ છે. આ મેરીટ યાદીમાં જનરલ અને OBC કેટેગરીમાં બાકી રહેતી સીટ પર એડમિશન માટે વિદ્યાર્થીઓની ટકાવારી સરખી રહેતા, વિદ્યાર્થી હિતને ધ્યાને લઈ એક સરખી ટકાવારી ધરાવતા વિધ્યાર્થીઓને આ મેરીટ યાદીમાં સમાવી લેવામાં આવેલ છે. આ મેરીટ યાદીમાં નામ આવેલ તમામ વિદ્યાર્થીઓએ નીચે મુજબની વિગતે નિયત સમય મર્યાદામાં COGENT Portal પર રજીસ્ટ્રેશન કરી તેનું કોલેજ ખાતે વેરીફીકેશન કરાવવું તેમજ એનરોલ્મેન્ટ ફોર્મ ભરી તેમાં લાગુ પડતા તમામ ડોક્યુમેન્ટ્સની સ્વપ્રમાણિત નકલ સાથે જમા કરાવવાનું રહેશે અને તેમના લાગુ પડતા તમામ ઓરીજીનલ ડોક્યુમેન્ટ વેરીફીકેશન માટે અચૂક સાથે રાખવાના રહેશે. (ઓરીજીનલ ડોક્યુમેન્ટ વેરીફીકેશન માટે સાથે લાવવાના છે, જમા કરાવવાના નથી) ફોર્મ વેરીફીકેશન સમયે જો કોઈ વિદ્યાર્થી પાસે તેણે Online apply કરેલ વિગત અનુસાર ડોક્યુમેન્ટ ઉપલબ્ધ નહિ હોય તો તેનું એડમીશન આપોઆપ રદ થશે અને ત્યારબાદ તેનો જે-તે સીટ પર કોઈ હકદાવો રહેશે નહિ. ફોર્મ વેરીફીકેશન થયા પછી નિયત સમય મર્યાદા માં ફી ભર્યા બાદ જ તેમનું એડમીશન થયું ગણાશે. આ તમામ કામગીરી માટે વિદ્યાર્થીએ લાગુ પડતા તમામ ઓરીજીનલ ડોક્યુમેન્ટ, આ ડોક્યુમેન્ટની સ્વપ્રમાણિત નકલો તેમજ બે પાસપોર્ટ ફોટોગ્રાફ અચૂક પોતાની સાથે રાખવાના રહેશે.

અગત્ય ની સુચના: <u>જે વિદ્યાર્થીઓ નિયત સમય મર્યાદામાં ફી ભરશે નહિ તેઓનો જે-તે સીટ પર એડમીશન માટે કોઈ હકદાવો</u> <u>રહેશે નહિ અને ભવિષ્ય માં આ અંગે કોઈપણ પ્રકારની રજુઆતને ધ્યાને લેવામાં આવશે નહિ.</u>

#### અગત્યની તારીખ:

- ૧. COGENT Portal પર રજીસ્ટ્રેશન: તા. ૨૭/૧૦/૨૦૨૧ થી તા. ૨૯/૧૦/૨૦૨૧ સધીમાં કરી લેવં
- ૨. COGENT Portal નું VERIFICATION અને એનરોલ્મેન્ટ ફોર્મ જમા કરાવવાઃ તા. ૨૮/૧૦/૨૦૨૧
- અને તા. ૨૯/૧૦/૨૦૨૧ ના રોજ કોલેજ ખાતે રસાયણ વિભાગ માં ૧૧:૦૦ થી ૧ સમય દરમ્યાન થઇ શકશે
- ૩. COGENT Portal પર ફી ભરવા માટેઃ તા. ૨૮/૧૦/૨૦૨૧ થી તા. ૩૦/૧૦/૨૦૨૧ સુધી જ ભરી શકાશે. ત્યારબાદ કી લિંક આપોઆપ બંધ થઇ જશે.

#### ખાસ નોંધઃ

૧. ઉપરોક્ત તમામ (COGENT Portal પર રજીસ્ટ્રેશન કરવું, COGENT Portal વેરીફીકેશન કરાવવં, ડોક્યમેન્ટ વેરીકાઈ sરાવી એનરોલ્મેન્ટ ફોર્મ જમા કરાવવું અને COGENT Portal પર ફી ભરવી) કામગીરી પૂર્ણ કર્યા બાદજ વિદ્યાર્થીઓનું એડમિશન થયું ગણાશે.

શ્રી એમ.પી.શાહ આર્ટસ & સાયન્સ કોલેજ સરેન્દ્રનગર.

#### બિડાણઃ

- ૧. બી.એસ.સી. સેમેસ્ટર-૧ મા એડમિશન માટે મેરીટ યાદી-૮ (Page: ૨)
- ર. વિદ્યાર્થી માર્ગદર્શિકા (Page: 3)
- 3. એનરોલમેન્ટ ફોર્મની સાથે જોડવાના ડોક્યુમેન્ટની યાદી (Page: ૪)
- γ. Registration Steps on COGENT Portal (Page: u થી ૯)

# શ્રી એમ. પી. શાહ આર્ટસ એન્ડ સાયન્સ કોલેજ, સુરેન્દ્રનગર <u> બી. એસ.સી. સેમ-૧ - એડમિશન ૨૦૨૧-૨૨ – મેરીટ યાર્દી – ૮</u>

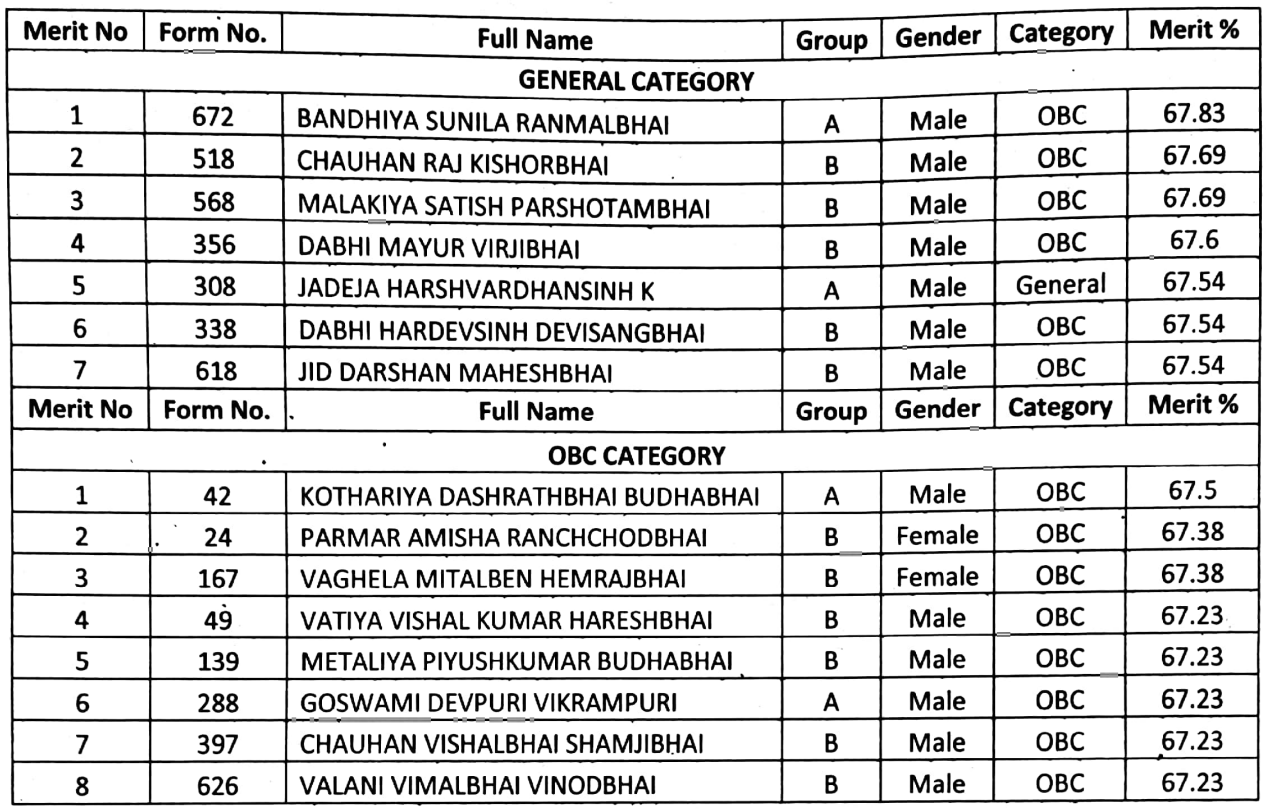

શ્રી એમ.પી.શાહ આર્ટસ & સાયન્સ કોલેજ सरेन्द्रनगर.

# વિદ્યાર્થી માર્ગદર્શિકા

## જે વિદ્યાર્થી/પ્રવેશાર્થીઓના <u>આ સાથે સામેલ મેરીટ લીસ્ટ માં નામ આવેલ છે માત્ર તેઓએ જ</u> નીચે મુજબની કામગીરી નિયત સમય મર્યાદામાં પૂર્ણ કરવાની રહેશે.

## Step-1: COGENT Portal પર રજીસ્ટ્રેશન કરવું. (અગાઉ થી કરવાની કામગીરી)

તા. ૨૭/૧૦/૨૦૨૧ થી તા. ૨૯/૧૦/૨૦૨૧ સુધીમાં COGENT Portal પર જઈ અત્રે ની કોલેજના નામ માં વિદ્યાર્થીનું રજીસ્ટ્રેશન કરાવવાનું રહેશે. આ અંગેની માર્ગદર્શિકા કોલેજ વેબસાઈટ પર અગાઉ Upload કરવામાં આવેલ છે અને આ નોટિસમાં પણ ઉદાહરણ તરીકે screenshot આપવમાં આવેલ છે.

COGENT Portal ની લીંક https://student.gujgov.edu.in/

### Step-2: (૧) એનરોલ્મેન્ટ ફોર્મ જમા કરાવવું (૨) ઓરીજીનલ ડોક્યુમેન્ટ વેરીફીકેશન કરાવવા (૩) COGENT Portal પર કરેલ રજીસ્ટ્રેશન ને VERIFY કરાવવું (કોલેજ ખાતે કરાવવાની કામગીરી)

COGENT Portal પર રજીસ્ટ્રેશન થયા બાદ step-૨ માં દર્શાવેલ ત્રણેય કામગીરીઑ માટે કોલેજ ખાતે રૂબરૂ તા. ૨૮/૧૦/૨૦૨૧ અને તા. ૨૯/૧૦/૨૦૨૧ ના રોજ રસાયણવિભાગ માં ૧૧:૦૦ થી ૧ સમય દરમ્યાન એનરોલમેન્ટ ફોર્મ અને આ સાથે આપેલ યાદી અનુસાર લાગુ પડતા તમામ જરૂરી ઓરિજિનલ અને સ્વપ્રમાણિત ડોક્યુમનટ્સ સાથે ઉપસ્થિત રહેવું. જો આનુસંગિક ઓરીજીનલ ડોક્યુમેન્ટ ઉપલબ્ધ નહિ હોય તો એડમીશન મળશે નહિ.

#### <u>Step-4: COGENT Portal પર ફી ભરવી</u>

આપને વેરીફીકેશન થયેલ દિવસે ફી ભરવા માટેની લિંક આપના દ્વારા COGENT Portal પર રજીસ્ટર કરાયેલ EMAIL અને મોબાઈલ નંબર પર મળશે જેમાં આપે ફી ભરી એડમીશન CONFIRM કરવાનું રહેશે. આ લિંક પરથી આપ તા. ૩૦/૧૦/૨૦૨૧ સુધી ફી ભરી શકશો ત્યારબાદ ફી ની લિંક આપોઆપ બંધ થઇ જશે. ત્યારબાદ ફી ભરી શકશે નહીં

**ખાસ નોંધઃ** ઉપરોક્ત તમામ (COGENT Portal પર રજીસ્ટ્રેશન કરવું, COGENT Portal વેરીકીકેશન કરાવવં, ડોક્યમેન્ટ વેરીફાઈ કરાવી એનરોલ્મેન્ટ ફોર્મ જમા કરાવવું અને ફી ભરવી) કામગીરી પૂર્ણ કર્યા બાદજ વિદ્યાર્થીઓનું એડમિશન થયું ગણાશે.

શ્રી એમ. પી. શાહ આર્ટસ & સાયન્સ કોલેજ सरेन्दनश्र

# મેરીટમાં નામ આવ્યા બાદ પ્રવેશ મેળવવા ઈચ્છતા વિદ્યાર્થીઓએ ડોક્યુમેન્ટ વેરિફિકેશન સમયે એનરોલમેન્ટ ફોર્મની સાથે જોડવાના ડોક્યુમેન્ટ ની યાદી

- એનરોલમેન્ટ ફોર્મ 1.
- COGENT પોર્ટલ પર રજીસ્ટ્રેશ (વેબસાઈટ અથવા આવેલ email) ની પ્રિન્ટ  $2.$
- ધોરણ-૧૨ની માર્કશીટની સ્વપ્રમાણિત નકલ, (તમામ પ્રયાસ)  $3.$
- 4. પાસપોર્ટ સાઈઝના ફોટા-૨ જિમાં એક ફોટો ફોર્મમાં ચોટાડવો (પિન લગાવવી નહીં) અને બીજા ફોટા પાછળ મેરીટ-૧, મેરીટ સીરીયલ નંબર, મોબાઈલ નંબર અને પુરૂ નામ લખીને અલગથી આપવાનો રહેશે.]
- 5. સ્કુલ લીવીંગ સર્ટીફીકેટની સ્વપ્રમાણિત નકલ.
- 6. ધોરણ-૧૨ની ટાયલ સર્ટીકીકેટની સ્વપ્રમાણિત નકલ.
- 7. સક્ષમ અધિકારીનું જાતિ અંગેનાં સર્ટીફીકેટના પ્રમાણપત્રની સ્વપ્રમાણિત નકલ.(લાગુ પડતા તમામ કેટેગરી માટે)
- 8. સક્ષમ અધિકારીનું નોન-ક્રિમીલીયેર સર્ટીફીકેટની સ્વપ્રમાણિત નકલ. (માત્ર ઓ.બી.સી. વિદ્યાર્થીઓ માટે) (નોંધ :- અરજી કર્યા ની તારીખે જે પ્રમાણપત્રની ૩ વર્ષની અવધી પૂર્ણ થયેલ હશે તે પ્રમાણપત્ર અમાન્ય રહેશે)
- 9. EWS કેટેગરીના વિદ્યાર્થીઓએ પણ સક્ષમ અધિકારીનું પ્રમાણપત્ર રજુ કરવાનું રહેશે.
- 10. જો શારીરિક ખોડ-ખાંપણ હોય તો સક્ષમ અધિકારીનું તે અંગેનાં પ્રમાણપત્રની નકલ.(૪૦% કે તેથી વધુ)
- 11. ગુજરાત રાજ્ય ઉચ્ચતર માધ્યમિક શિક્ષણ બોર્ડ સિવાયના બોર્ડમાંથી પ્રવેશ મેળવવા માંગતા વિદ્યાર્થીઓએ સૌ.યુનિવર્સીટીનું કામચલાઉ એલીજીબીલીટી પ્રમાણપત્ર પ્રવેશ ફોર્મ સાથે જોડાવાનું રહેશે, એડમીશન મેળવાયા બાદ એક મહિનામાં ફાઈનલ એલીજીબીલીટી પ્રમાણપત્ર આપવાનું રહેશે. અન્યથા પ્રવેશ આપોઆપ રદ થશે.
- 12. જે વિદ્યાર્થીઓ માર્ચ-૨૦૨૧ પહેલા ધોરણ-૧૨ પૂર્ણ કરેલ હોય તેવા વિદ્યાર્થીઓએ સોગંદનામું રજુ કરવાનું રહેશે અને એ સમયગાળા દરમિયાન શું પ્રવૃત્તિ કરેલ છે તે તેમાં જણાવનાનું રહેશે.
- 13. વિશેષ રમતગમત/સંસ્કૃતિક અંગેના રાજ્ય કે નેશનલ લેવલના પ્રમાણપત્રોની નકલ. (જો લાગુ પડતું હોય તો.)

### ખાસ નોંધઃ

ઊપરોક્ત (લાગુ પડતાં હોય તે) તમામ ઓરિજનલ ડોક્યુમેન્ટ્સ વેરિફિકેશન માટે (જે જમા કરાવવાના નથી) અચૂક સાથે રાખવાના રહેશે. જો આમ કરવાંમાં વિધ્યાર્થી નિષ્ફળ જશે તો એડમિશન આપવાં આવશે નહીં.

શ્રી એમ.પી.શાહ આર્ટસ & સાયન્સ કોલેજ સરેન્દ્રનગર.

### **Registration Steps on COGENT Portal**

**COGENT પોર્ટલ લલન્ક: <https://student.gujgov.edu.in/>**

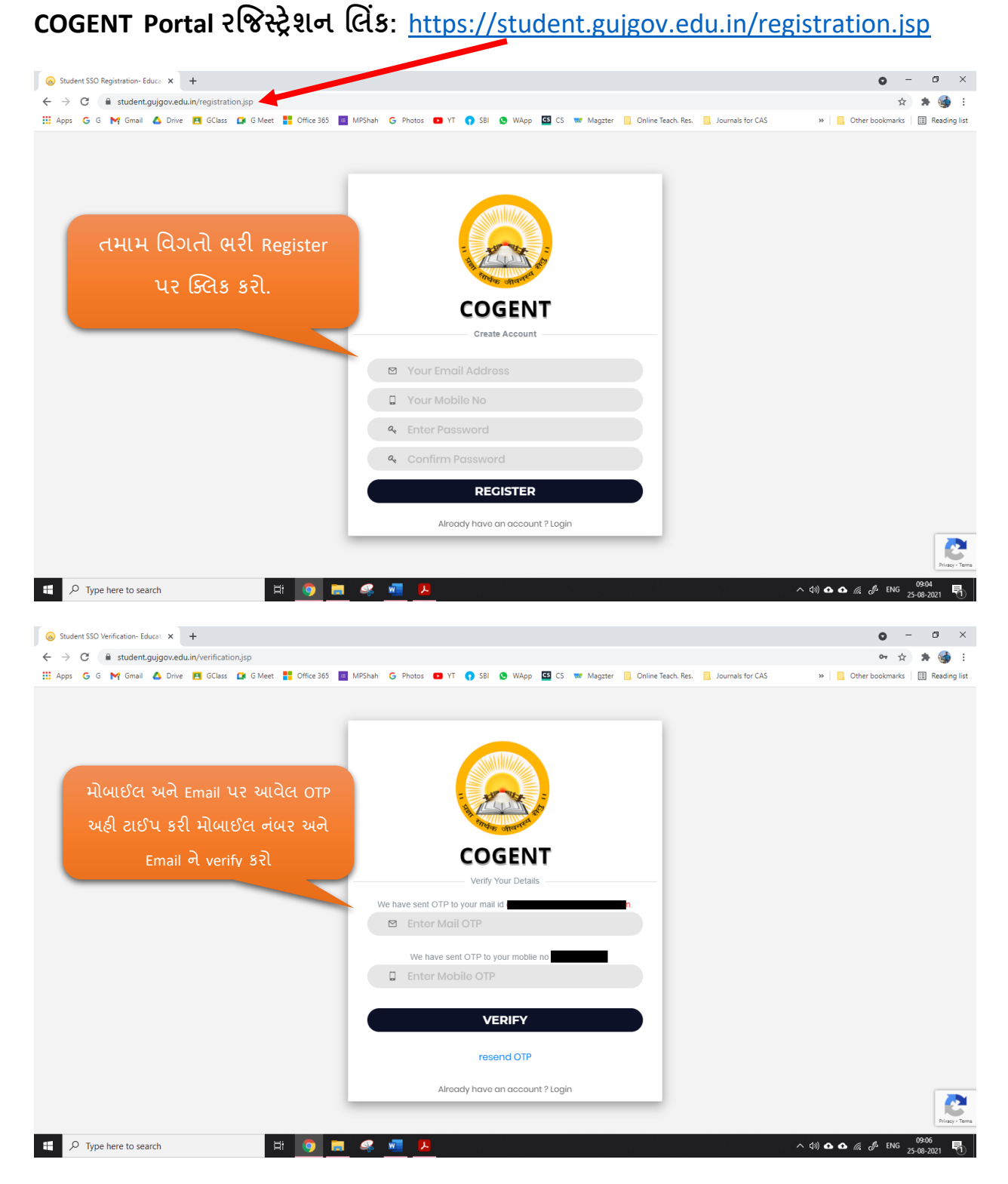

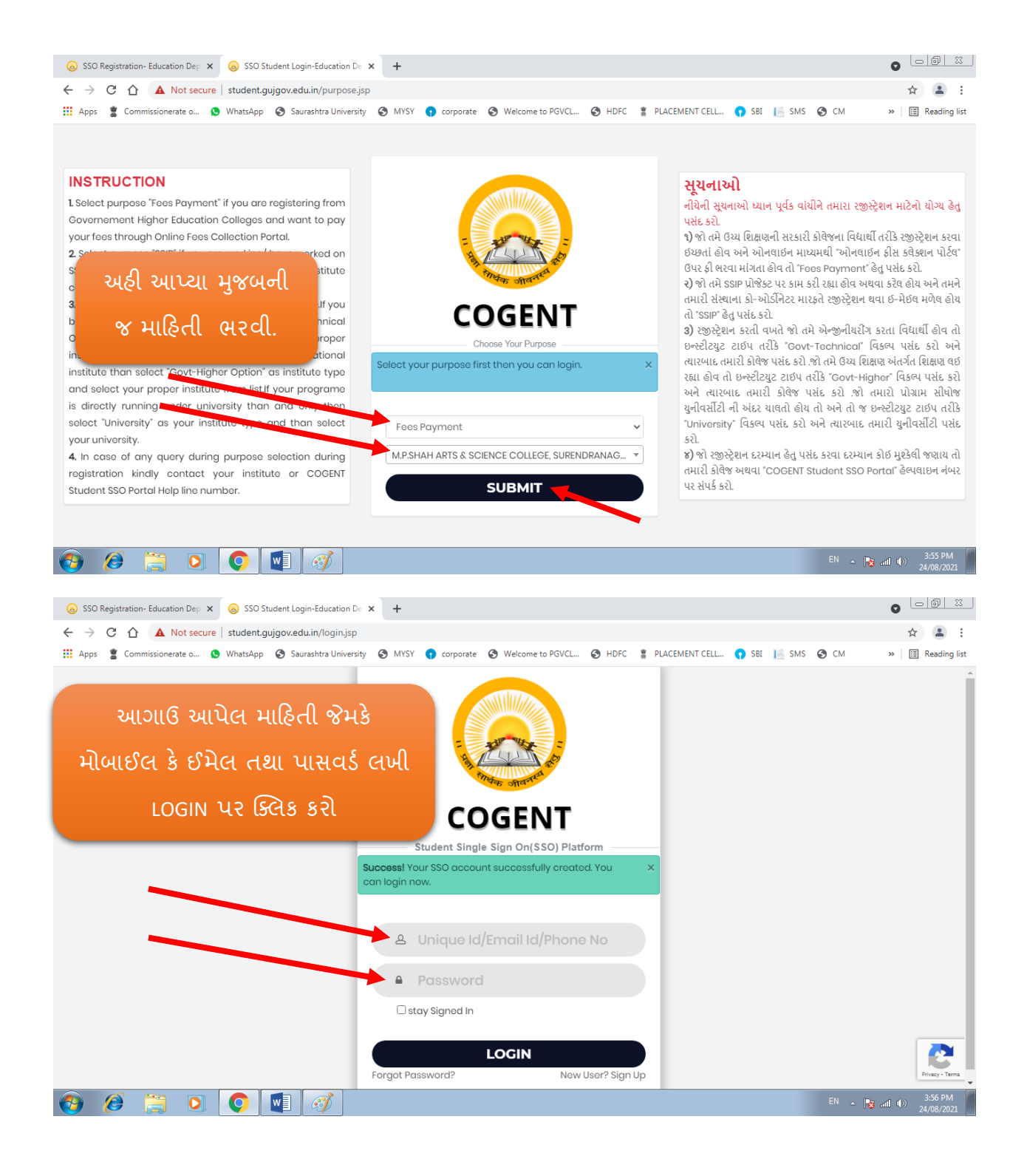

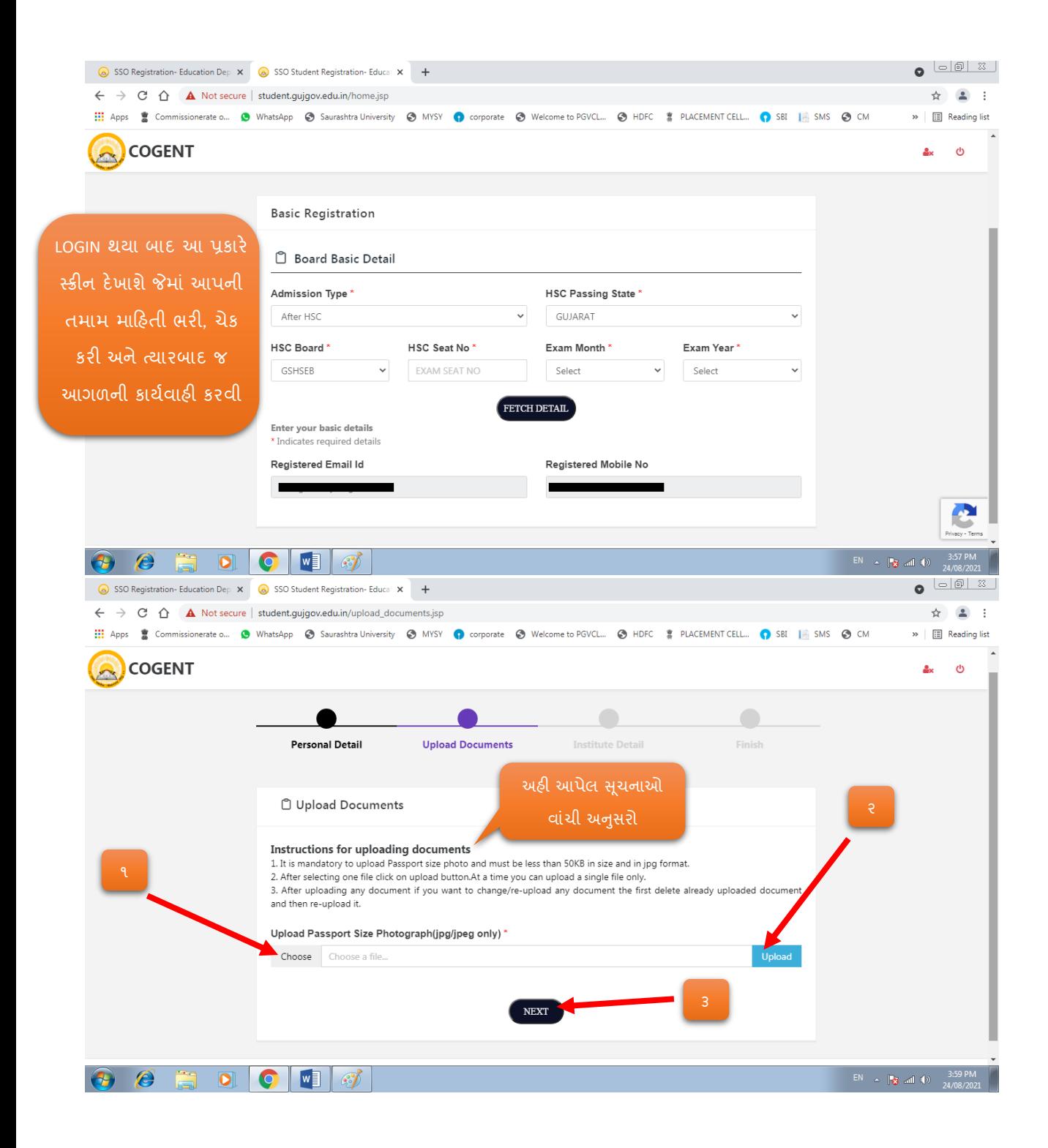

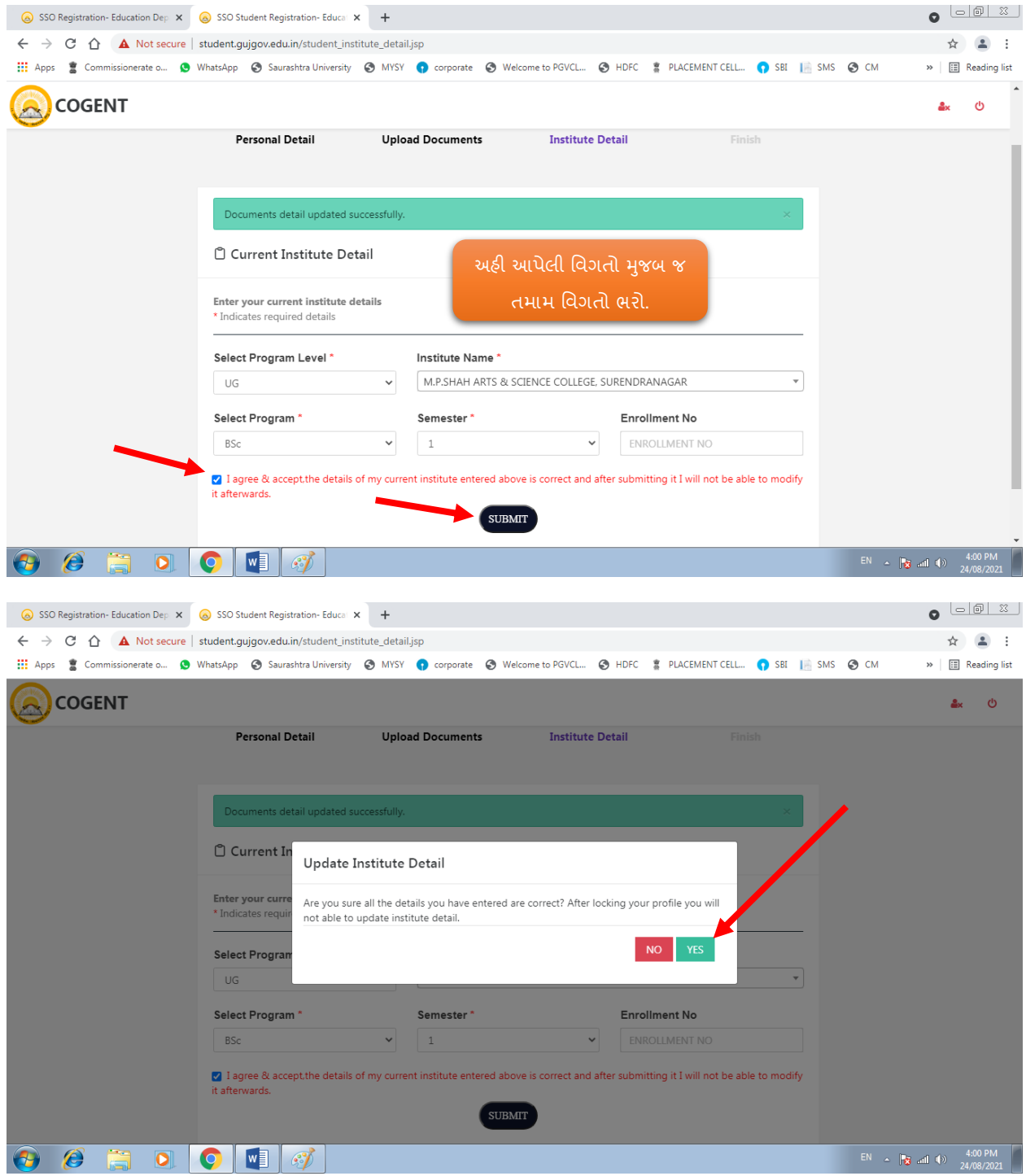

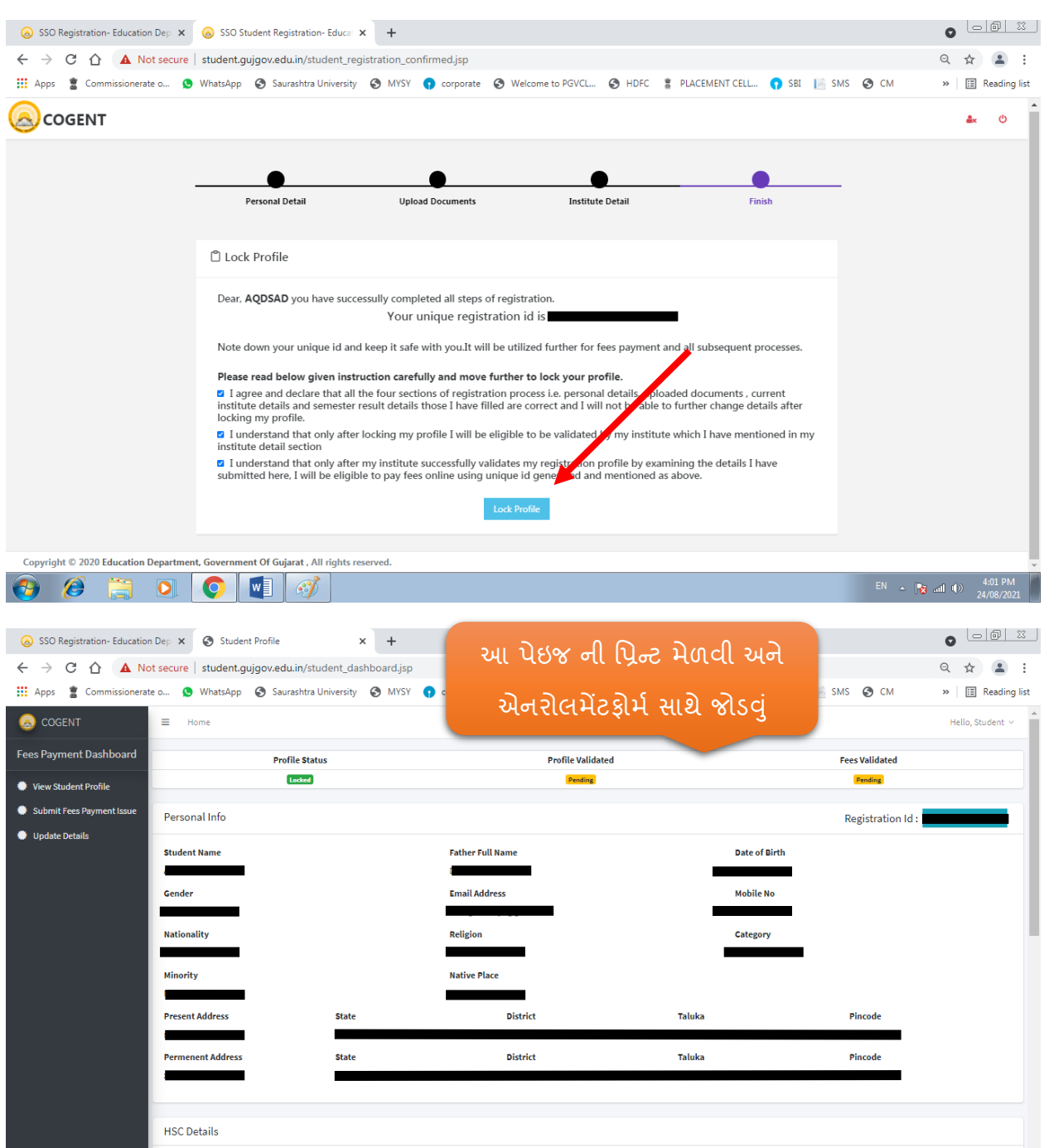

**HSC School Name**  $\begin{array}{|c|c|c|c|c|}\hline \bullet & \bullet & \bullet & \bullet & \bullet & \bullet\end{array}$ 

 $\begin{array}{|c|c|c|c|}\n\hline\n\end{array}$  EN  $\begin{array}{|c|c|c|}\n\hline\n\end{array}$   $\begin{array}{|c|c|}\n\hline\n\end{array}$  and  $\begin{array}{|c|c|}\n\hline\n\end{array}$   $\begin{array}{|c|c|}\n\hline\n\end{array}$